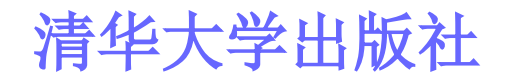

# 第5章 层叠样式表(CSS)

教学目标 教学重点

教学过程

#### **2011**年**9**月**24**日

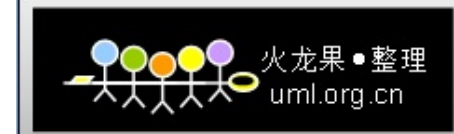

教学目标

- �理解**CSS**与网页制作之间的关系
- O 掌握在网页中使用**CSS**的基本方法
- O 掌握**CSS**滤镜的用法
- 了解在Dreamweaver中应用CSS

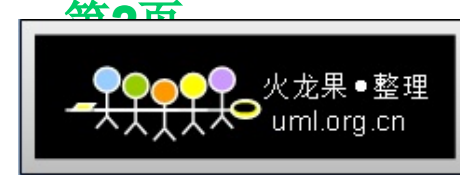

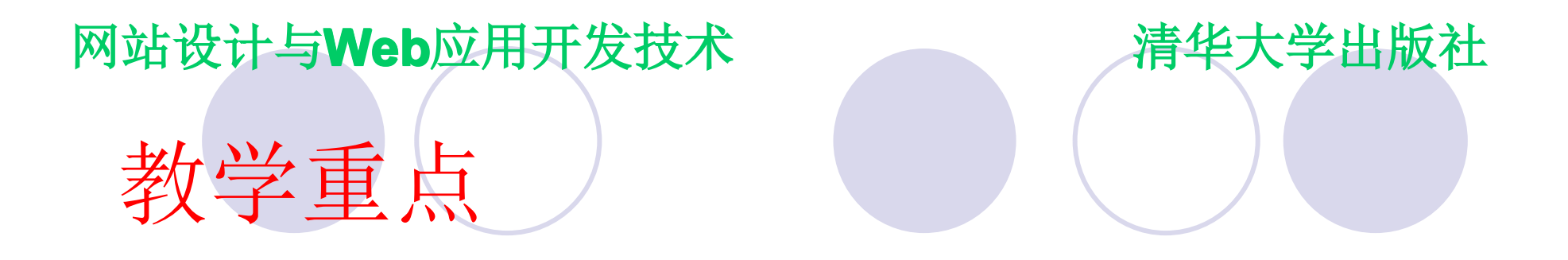

� 在网页中使用**CSS**的基本方法 O **CSS**滤镜的用法

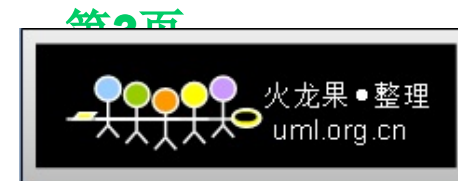

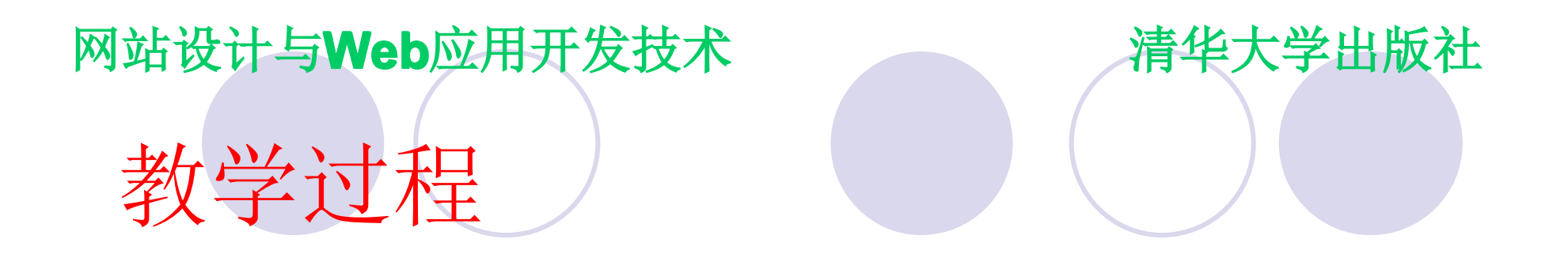

- �**CSS**概述
- O 为网页添加**CSS**
- O 用**CSS**定义样式
- O **CSS**的滤镜及其应用
- �在**Dreamweaver Dreamweaver Dreamweaverreamweaver**中使用**CSS**
- �典型用法实例

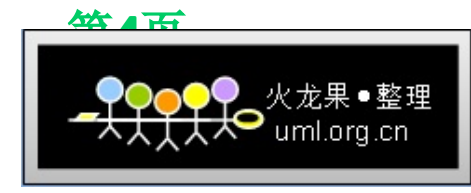

# 网站设计与Web应用开发技术 清华大学出版社 **5.1 CSS 5.1 CSS 5.1 CSS 5.1 CSS**概述

�

- 是Cascading Style Sheet的简称, 中文 翻译为:层叠样式表;为网页设计者提供 更大的网页空间应用弹性;将网页的文字 内容与版面设计分开处理
	- 几乎所有的浏览器都支持
	- 可取代以前一部分必须通过专门的图像处理 软件实现的图片特效功能
	- � 更易于管理样式,方便编排,简化管理成本
	- **便于统一风格**

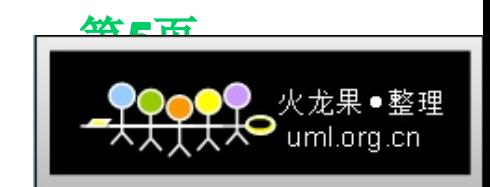

## 网站设计与Web应用开发技术 清华大学出版社 **5.2** 为网页添加**CSS**

- � 要想使用**CSS**,首先要让浏览器识别并调 用,通常添加样式的方式有如下四种:
	- � 内嵌样式
	- � 内部样式表
	- 链入外部样式表
	- 导入外部样式表
- � 请注意这四种方式的各自特点和适用场 合,并理解当几种方式同时出现时,按照 优先级高低来决定哪个生效

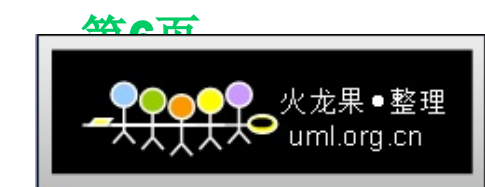

� **CSS**的定义是由三个部分构成:选择符、 属性和属性的取值,定义方法如下:

selector {property: value}

# 如:**body {color: black} body {color: black} body {color: black} ody {color: black}**

**p {text-align: center; color: red} p {text-align: center; color: red} p {text-align: center; color: {text-align: center; color: red}** 

**{** text-align: center;  **color: black; color: black; color: black; color: black;** font-family: arial **}**

**p**

此处定义的是:段落排 列居中,段落中文字为 黑色,字体是**arial**。

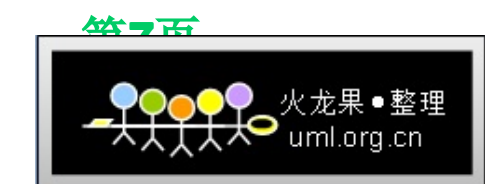

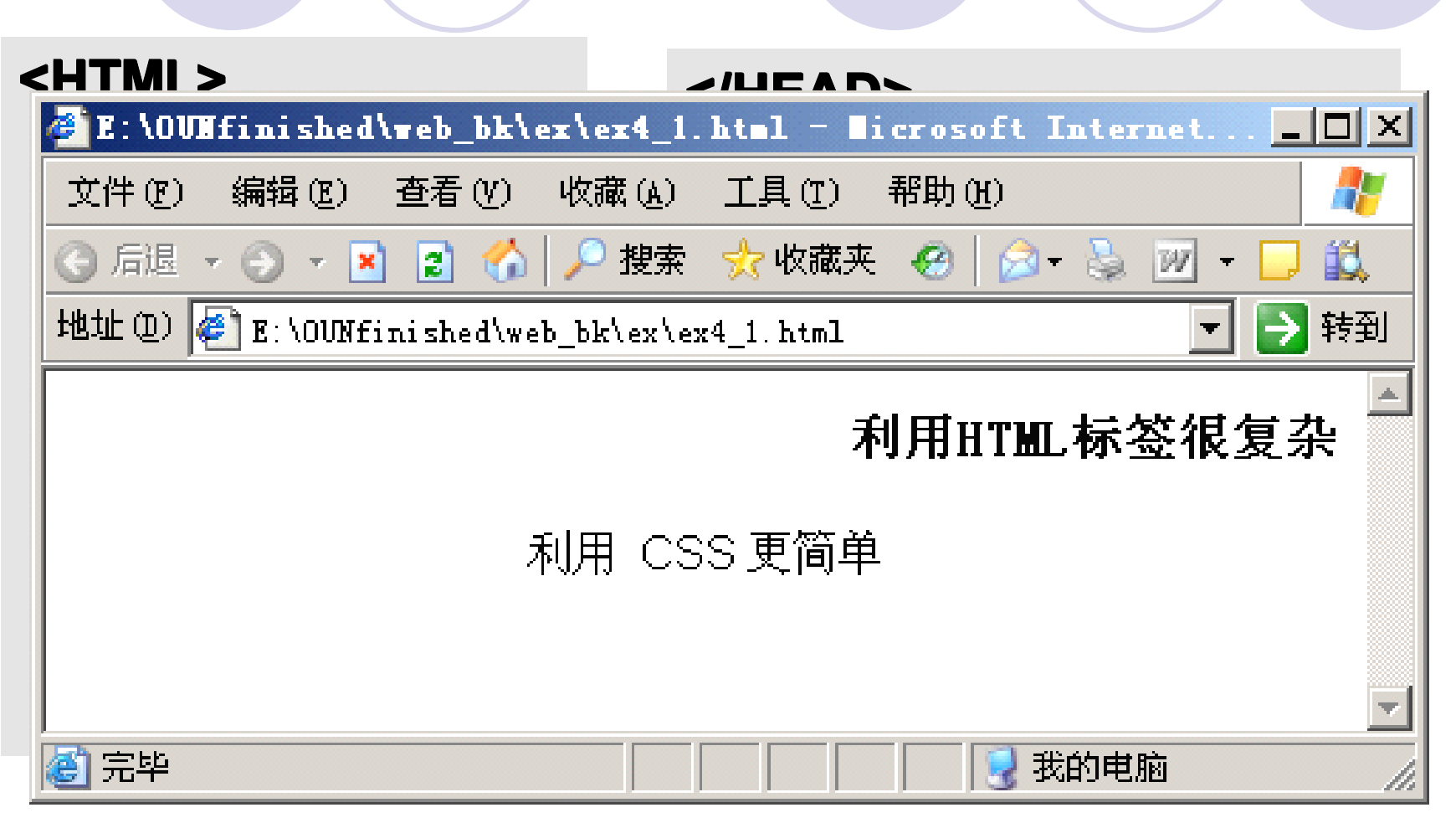

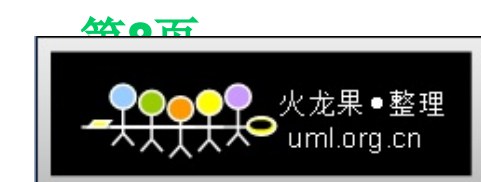

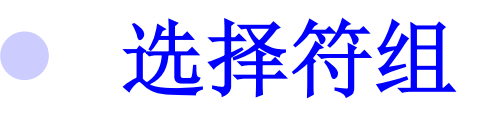

为了减少样式的重复定义,可将相同属性和 值的选择符组合起来书写,使用逗号分 隔, 如:

### **h1, h2, h3, h4, h5, h6 { color: green } h1, h2, h3, h4, h5, h6 { color: green } h1, h2, h3, h4, h5, h6 { color: green 1, h2, h4, h5, h6 { color: green }**

### 类选择符

�

可将相同的元素分类定义为不同的样式,定 义时,在自定义类名前加点号,如:

 **P.right {text-align: right} P.center {text-align: center}** 

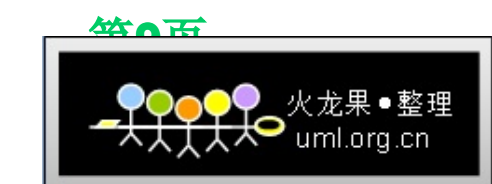

- � **ID**选择符
	- � 由**HTML**代码中的**ID**参数指定单独的样式, 和类选择符类似。如:
		- **#intro{ font-size:150%; } #intro{ font-size:150%; } #intro{ font-size:150%; } #intro{ font-size:150%; }**
- O 包含选择符
	- 一种单独针对某种元素包含关系而定义的样 式表,如:

 **table a{ font-size: 32px } table a{ font-size: 32px } table a{ font-size: 32px } table 32px }**

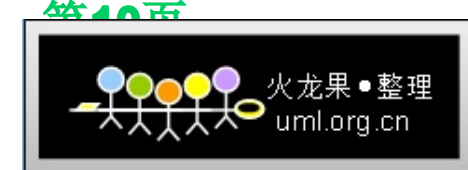

# 网站设计与**Web**应用开发技术 清华大学出版社 **5.3** 用**CSS**定义样式

#### �样式表的层叠性

- � 层叠性指的是继承性,样式表的继承规则是外部的 元素样式继承给这个元素所包含的其他元素
- � 实际上,所有嵌套在元素中的元素都会继承外层元 素已指定的属性值,有时会把很多层次所嵌套的样 式叠加在一起,除非另外设置

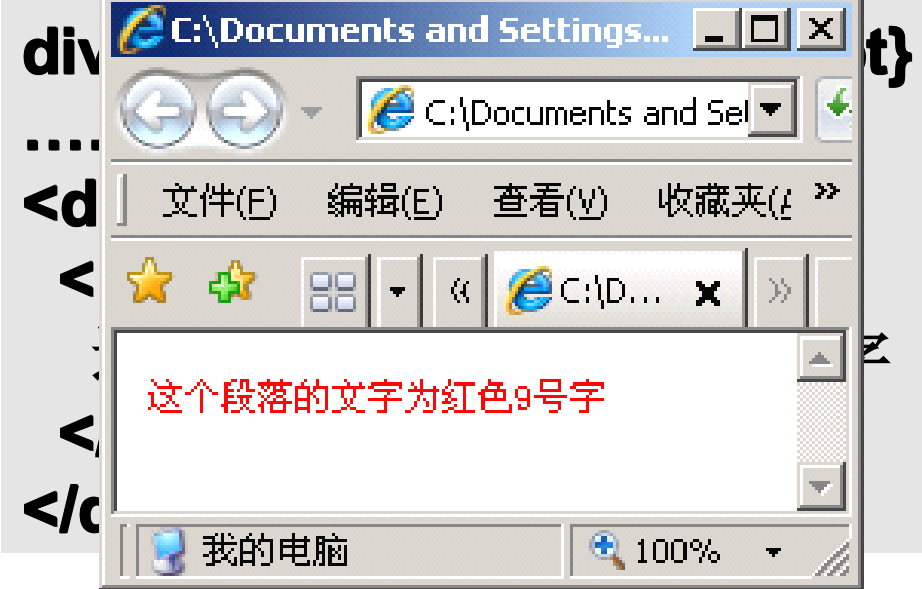

**P**中内容会继承**DIV**所定 义的样式。但当样式表 继承遇到冲突时,总是 以最后定义的样式为准

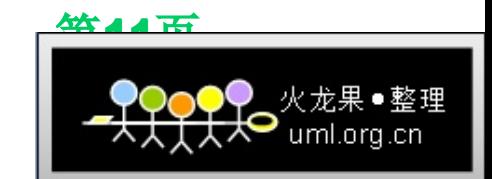

- 伤类和伪元素的选择符,是一组基于预定义 性质的选择符,**HTML**元素可占有这些预定 义性质
- **selector:pseudo selector:pseudo selector:pseudo elector:pseudo-class {property: value} -class {property: -class value} class {property: value}**
- 锚的伪类
	- 参考实例:**ex5\_10.html ex5\_10.html ex5\_10.htmlx5\_10.html**
- 伪类和类选择符
	- 参考实例:**ex5\_11.html ex5\_11.htmlex5\_11.htmlx5\_11.html**

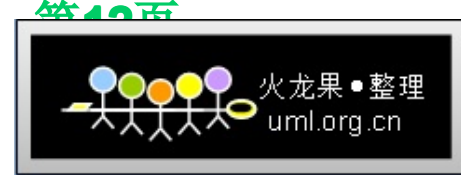

- � 伪对象
	- 即虚拟元素,它们是根据内容创建的,与基本 元素相关的;共有**4**个
	- � 其中伪元素**:before :before :before**和**:after**用于插入已产生的 内容
	- :first-letter和:first-line可以对元素的首字或首 行设定不同的样式

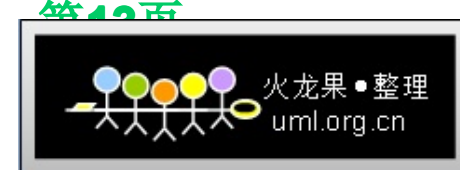

- � 注释
	- � 可以在**CSS**中插入注释来说明代码的含义,注 释有利于自己或别人今后在编辑和更改代码时 理解代码的含义
	- 在浏览器中, 注释是不显示的
	- � 注意与**HTML**中的注释方式的区别,此处只能 以**"/\*"**开头,以**"\*/"**结尾

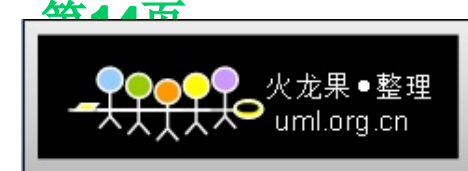

### 网站设计与Web应用开发技术 清华大学出版社 **5.4 CSS 5.4 CSS 5.4 CSS 5.4 CSS**的滤镜及其应用

- � 使用**CSS**的滤镜,可以利用客户端的计算资 源对图片生成各种类似于**Photoshop Photoshop Photoshop hotoshop**特效滤 镜的效果
- O **CSS**滤镜属性的标识符是**filter filter: filtername(parameters)** 
	- � 界面滤镜**(Procedural Surfaces) (Procedural Surfaces) (Procedural Procedural**
	- � 静态滤镜**(Static filters) (Static filters) (Static filters) Static filters)**
	- 转换滤镜(Transitions)

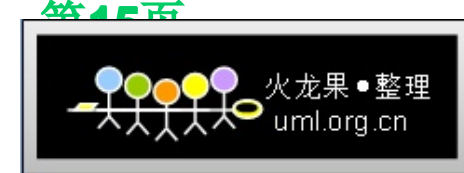

### 网站设计与Web应用开发技术 清华大学出版社

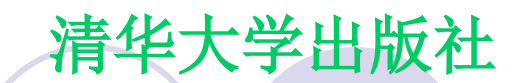

# **5.4 CSS 5.4 CSS 5.4 CSS 5.4 CSS**的滤镜及其应用

界面滤镜

- O 界面滤镜是一个显示在对象内容和对象背景 之间彩色的层,它可以动态定义每个像素点 的颜色和**Alpha**值
- O 滤镜AlphaImageLoader

filter:progid:DXImageTransform.Microsoft.AlphalmageLoader(src  $=$ **'image.PNG', sizingMethod ='scale');** 

#### �**滤镜Gradient**

filter:progid:DXImageTransform.Microsoft.Gradient(GradientTyp e=1,StartColorStr='#00FF00', EndColorStr='#FFFFFF');

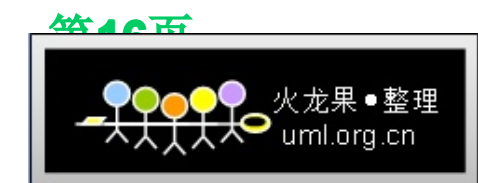

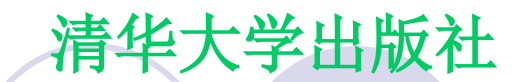

# **5.4 CSS 5.4 CSS 5.4 CSS 5.4 CSS**的滤镜及其应用

静态滤镜

- O 通过静态的方式改变某个对象内容的显示效 果
- 以上滤镜, 请通过相关实例把握其用法, <u>\*\*\*</u>\* O 常用滤镜包括: Alpha、BasicImage、 **Blur**、**Chroma**、**Compositor Compositor Compositorompositor**、 **DropShadow DropShadow DropShadow ropShadow**、**Emboss**、**Engrave Engrave Engrave**、 **Glow**、**Light**、**MaskFilter MaskFilter MaskFilter askFilter**、**Matrix**、 **MotionBlur、Shadow、Wave、ICMFilter、 Gray**、**Invert**、**Xray**、**FlipH**、**FlipV** �

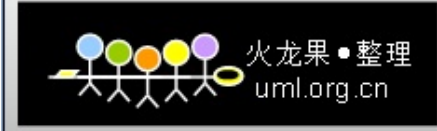

# 网站设计与**Web**应用开发技术 清华大学出版社 **5.4 CSS 5.4 CSS 5.4 CSS 5.4 CSS**的滤镜及其应用

### **alpha**滤镜的使用

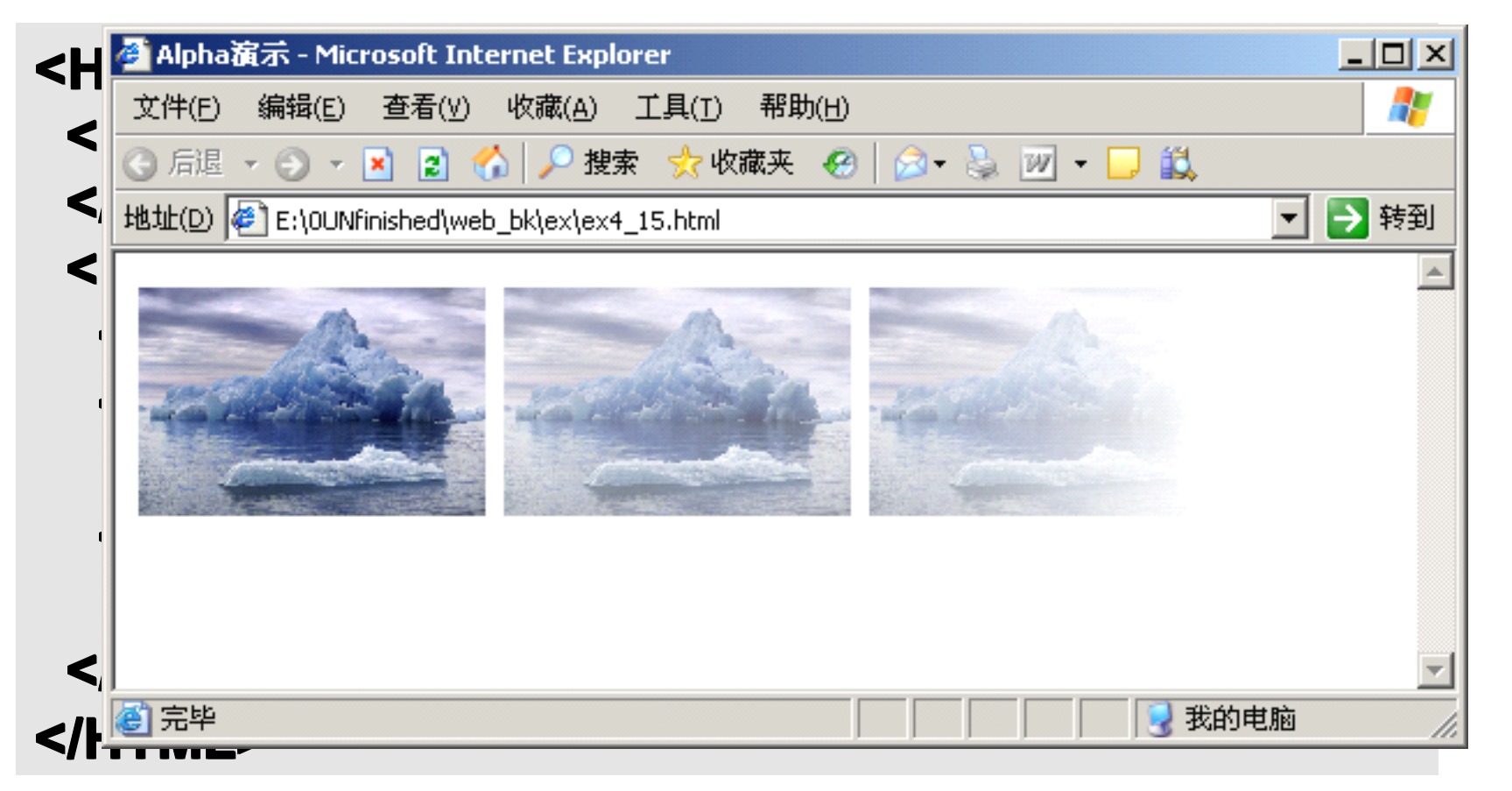

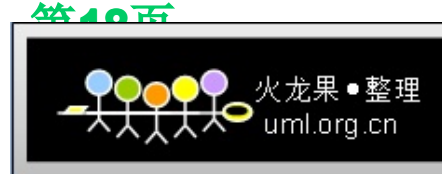

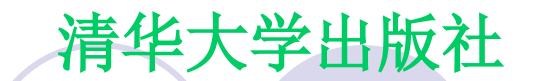

# **5.4 CSS 5.4 CSS 5.4 CSS 5.4 CSS**的滤镜及其应用

转换滤镜

- �用来处理网页或HTML元素对象显示效果,在 新旧内容交替转换时产生特定的视觉效果
- **第10页** O 可用滤镜包括:**Barn**、**BlendTrans BlendTrans BlendTranslendTrans**、 **Blinds**、**Checker Board Checker Board Checker Boardhecker Board**、**Fade**、 **GradientWipe GradientWipe GradientWipe radientWipe**、**Inset**、**Iris**、**Pixelate Pixelate Pixelate ixelate**、 **RadialWipe RadialWipe RadialWipe adialWipe**、**RandomBars RandomBars RandomBars andomBars**、 **RandomDissolve RandomDissolve RandomDissolveandomDissolve**、**RevealTrans RevealTrans RevealTransevealTrans**、**Slide**、 **Spiral**、**Stretch StretchStretch**、**Strips**、**Wheel**、**Zigzag** �以上滤镜,请通过相关实例把握其用法

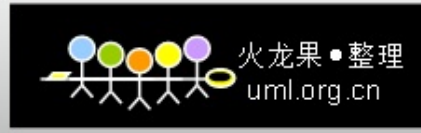

# **5.5** 在**Dreamweaver Dreamweaver Dreamweaver reamweaver**中使用**CSS**

�在Dreamweaver中,选择菜单下的"窗口"-**<sup>&</sup>gt;"CSS**样式**"(**或按**Shitf+F11) Shitf+F11) Shitf+F11) hitf+F11)**,系统就会弹 出**CSS**样式管理面板,在此可对样式进行管

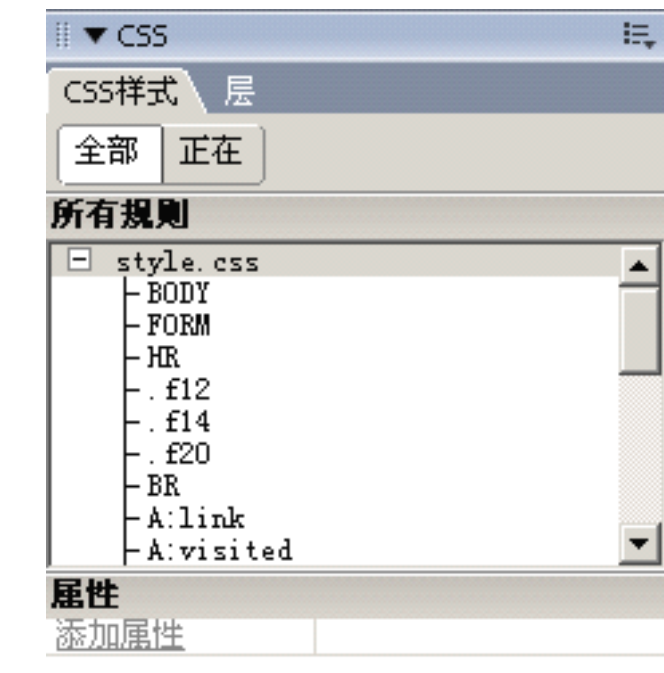

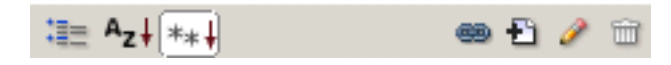

- 附加样式表
- 新建CSS样式
	- 编辑样式
	- 删除CSS样式

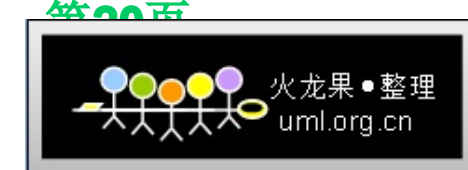